## 调货单号维护**(FRM0265)**

说明:设定调货单编码,应用于调货单维护界面自动生成调货单编号。调货单是用于同一集 团公司物品短缺调拔使用。(此资料必须维护)

## 操作方法:

- 1、新建:
	- 1)分类码栏位输入调货单编码 (建议应用大写英文/拼音,限二位字符,如"IT") -> 点 击"新建",如图:

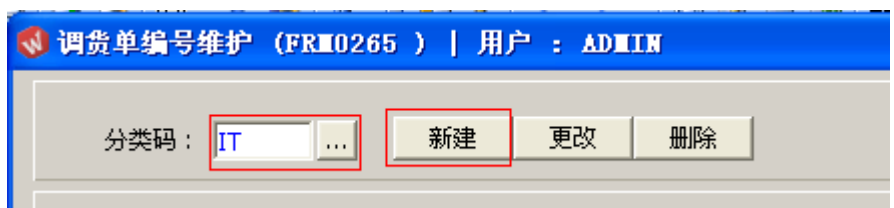

2)点击新建后,输入说明、流水编号 -> 点击"保存",如图:

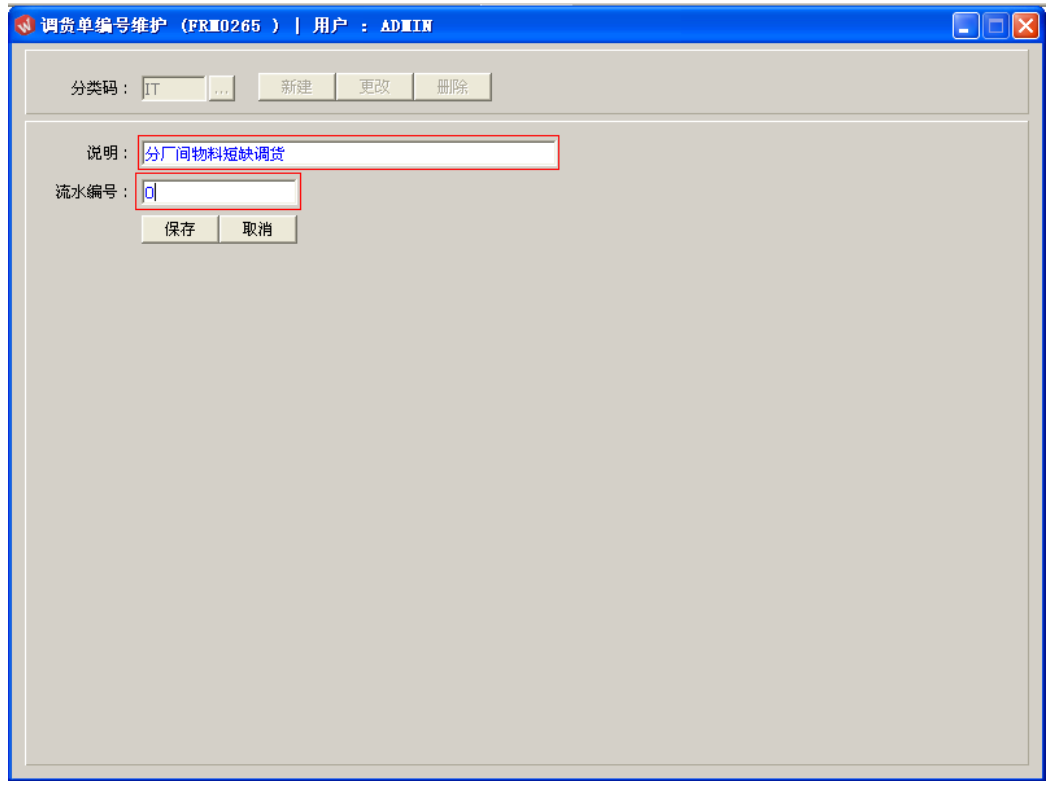

2、更改:只对调货单编码说明、流水编号作修改。

调货单编号设定窗口 -> 输入需要修改的调货单码 -> 点击"更改"-> 对说明或流水编 号作出修改 -> 点击"保存"

- 注:流水编号长度为七位,当流水编号于调货单维护界面应用后,流水编号修改不 能小于当前的编号。
- 3、删除:删除已建立的调货单编码 调货单编号设定窗口 -> 输入需要删除的调货单编码 -> 点击"删除" -> 点击"确认"